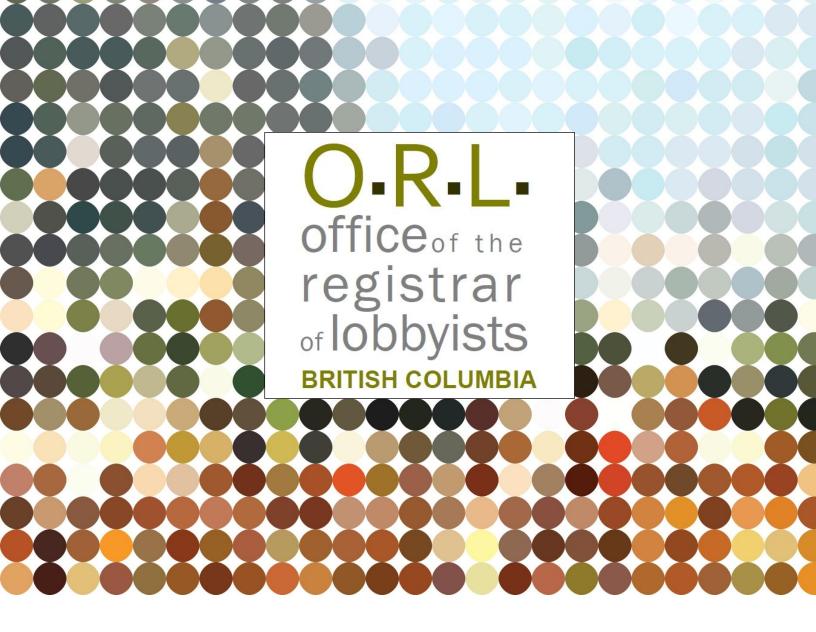

**GUIDANCE DOCUMENT** 

# BC LOBBYISTS REGISTRY USER GUIDE: ACCOUNTS AND REGISTRATIONS FROM THE PREVIOUS REGISTRY

**Revised October 21, 2021** 

# TABLE OF CONTENTS

| PURPOSE OF THIS GUIDANCE DOCUMENT1                                     |
|------------------------------------------------------------------------|
| Introduction1                                                          |
| Your Account1                                                          |
| Your Registrations 2                                                   |
| Consultant Lobbyists2                                                  |
| Organizations2                                                         |
| RE-ACTIVATE YOUR ACCOUNT FROM THE PREVIOUS LOBBYISTS REGISTRY2         |
| Before You Begin2                                                      |
| Public Search to Find your Previous Registrations2                     |
| Re-Activate an Account from the Previous Lobbyists Registry6           |
| Activate your Account                                                  |
| RE-ACTIVATE REGISTRATIONS FROM THE PREVIOUS LOBBYISTS REGISTRY         |
| Re-Enter information about In-House Lobbyists                          |
| New Information Required11                                             |
| Re-activate a Registration from the Previous Lobbyists Registry        |
| GETTING HELP15                                                         |
| GETTING STARTED - REFERENCE GUIDE – start with this overview document  |
| Lobbyists Transparency Act, Regulation, and Frequently Asked Questions |
| Quick User Guides15                                                    |
| Full Length User Guides (more screenshots)15                           |
| Contact Registry Staff 15                                              |

# PURPOSE OF THIS GUIDANCE DOCUMENT

Notice

This document is for information purposes only and does not constitute a decision or finding by the Registrar of Lobbyists for British Columbia or their delegates. This guidance does not affect the powers, duties or functions of the Registrar of Lobbyists, or their delegates, regarding any investigation or other matter under the Lobbyists Transparency Act, respecting which the Registrar and their delegates will keep an open mind. Responsibility for compliance with the *Lobbyists Transparency Act* remains with each lobbyist.

# Introduction

The Lobbyists Transparency Act ("LTA") came into effect on May 4, 2020. The legislation and the Lobbyists Transparency Regulation set out requirements for registration of individuals and organizations engaged in lobbying activities.

If you are lobbying at the provincial government level in BC and need to report your lobbying activities, you must sign in to the new Lobbyists Registry to create and submit Registration Returns and Lobbying Activity Reports. You must also keep the information in your Registration Returns up to date.

The <u>Getting Started – Reference Guide</u> is a brief overview of the provisions of the current legislation and regulation governing lobbying in BC, together with an explanation of the most commonly-used features of the current Lobbyists Registry. The Getting Started – Reference Guide is designed to answer common questions.

Links to the complete text of the LTA and the Regulation are available by clicking "Help" on the top toolbar of each page of the Lobbyists Registry and selecting "Legislation".

The 'Help' tab also has links to guidance documents, FAQs, other user guides under 'Using the Registry', and contact information for our office.

# Your Account

If you had a registration in the previous Lobbyists Registry as a Consultant Lobbyist or the Designated Filer for an organization, an account has automatically been created for you in the new Lobbyists Registry.

**DO NOT CREATE A NEW ACCOUNT**. Reactivate your existing account in the new Registry and use the reactivated account to prepare Registration Returns and Lobbying Activity Reports in the new Registry.

The following individuals have an existing account in the new Lobbyists Registry:

- Each consultant lobbyist who had a registration activated in the Lobbyists Registry between 2010 and May 4, 2020.
- The most recent Designated Filer for an organization that had a registration activated in the Lobbyists Registry between 2010 and May 4, 2020.

# **Your Registrations**

# **Consultant Lobbyists**

If you are a Consultant Lobbyist, all your registrations (current and previous) were brought over to the new Lobbyists Registry. If you resume lobbying for a client, you must reactivate the most recent inactive registration for that client.

# Organizations

If you are the Designated Filer for an organization, you must reactivate the organization's most recent registration from the previous Lobbyists Registry.

# RE-ACTIVATE YOUR ACCOUNT FROM THE PREVIOUS LOBBYISTS REGISTRY

# **Before You Begin**

You must know **exactly how your name was entered in the previous Lobbyists Registry** (first and last name only) in your most recent registration prior to May 4, 2020.

You can do a public search to locate your most recent registration prior to May 4, 2020.

## **Public Search to Find your Previous Registrations**

- 1. Go to the Lobbyists Registry: https://www.lobbyistsregistrar.bc.ca/app/secure/orl/lrs/do/lgn
- 2. Click "Registry Search Tools".

| Registry Search Tools 😽                             | Reporting Tools 🗸                                                                      | Lobbying Statistics 🐱                                                                                                    | Help 🗸 🧘 Sign In                                                                                                    |
|-----------------------------------------------------|----------------------------------------------------------------------------------------|----------------------------------------------------------------------------------------------------|----------------------------------------------------------------------------------------------------|
| istry Dashboard                                     |                                                                                        |                                                                                                    |                                                                                                    |
| Lobbyists Regis                                     | o of each page for links to Guidance Do                                                | cuments, FAQs, Using the Registry & U                                                                                                    | Jser Guides, and the Lobbyists                                                                                                    |
| sparency Act and Regulation.                        |                                                                                        |                                                                                                    |                                                                                                    |
|                                                     | ty to add one or more MLAs, including a<br>ovides the ability to declare a coalition a |                                                                                                    |                                                                                                    |
| Sian In                                             |                                                                                        | Register                                                                                                    |                                                                                                    |
|                                                     |                                                                                        | Register Please read carefully before proceeding.                                                                                                    |                                                                                                    |
| Sign In                                             |                                                                                        | Please read carefully before proceeding.                                                                                                    | ve payment to lobby or arrange meetings                                                                                                    |
|                                                     |                                                                                        | Please read carefully before proceeding.<br>• Consultant Lobbyist: If you receive behalf of a client, you must create                                                                                                    | your own account to register lobbying                                                                                                    |
| Lusername                                           |                                                                                        | Please read carefully before proceeding.<br>• Consultant Lobbyist: If you receive<br>behalf of a client, you must create<br>activities with the Lobbyists Registr                                                                                                    | your own account to register lobbying                                                                                                    |
| Password                                            | n                                                                                      | <ul> <li>Please read carefully before proceeding.</li> <li>Consultant Lobbyist: If you receive behalf of a client, you must create activities with the Lobbyists Registr</li> <li>Organizations: Ø If your functions organization include lobbying of BC remuneration of any kind; your org lobbying activities within the Lobby</li> </ul>                                 | your own account to register lobbying<br>y.                                                                                                    |
| Username Password Have you forgotten your password? | n                                                                                      | <ul> <li>Please read carefully before proceeding.</li> <li>Consultant Lobbyist: If you recerbehalf of a client, you must create activities with the Lobbyists Registr</li> <li>Organizations: O If your functions organization include tobbying of BC remuneration of any kind, your orgitobbying activities within the Lobby senior paid officer is required to</li> </ul> | your own account to register lobbying<br>y.<br>as an employee, officer or director of an<br>public office holders, and you receive<br>anization must create an account to regist<br>its Registry. For organizations, the most<br>create an account as the <b>designated file</b><br>BC Lobbyists Registry between 2010 |

3. Select "Advanced Registry Search".

| Registry Search Tools          | Reporting Tools 🗸 | Lobbying Statistics ~                                   | Help 🗸 🔔 L                        | Login  |
|--------------------------------|-------------------|---------------------------------------------------------|-----------------------------------|--------|
| Month Lobbying Activity Search |                   |                                                         |                                   |        |
| anced Registry Search          |                   |                                                         |                                   |        |
|                                | egistry Search    |                                                         |                                   |        |
| Lobbyists Registry             | V System          |                                                         |                                   |        |
|                                |                   |                                                         |                                   |        |
| Lobbyloto Region               | y Oystem          |                                                         |                                   |        |
|                                | y Oystenn         |                                                         |                                   |        |
| Sign In                        | y Gystem          | Register                                                |                                   |        |
| Sign In                        | y Gystein         | Register<br>Consultant Lobbyist: If you receive payment | to lobby or arrange meetings on b | behalf |
|                                | y System          | 0                                                       | , , ,                             |        |

4. Select the radio button beside "Registrations (active and inactive)".

| you would like to search 12-Month Lobbying Summaries            | , please use the <u>12-Mon</u> | th Lobbying Activity Search |
|-----------------------------------------------------------------|--------------------------------|-----------------------------|
| <ul> <li>Other search tools</li> </ul>                          |                                |                             |
| Document types 😔                                                | Date range 😡                   |                             |
| <ul> <li>Registrations and Lobbying Activity Reports</li> </ul> | From:                          | YYYY-MM-DD                  |
| Registrations (active and inactive)                             | To:                            | YYYY-MM-DD                  |
| Registrations (active only)                                     |                                |                             |
| Lobbying Activity Reports only                                  |                                |                             |
|                                                                 |                                |                             |
|                                                                 |                                |                             |
| nformation in Registrations                                     |                                |                             |
| nformation in Registrations<br>Search Criteria 1                |                                |                             |
| Search Criteria 1                                               |                                |                             |
| -                                                               | v Đ                            |                             |
| Search Criteria 1                                               | v O                            |                             |

5. Select additional search criteria that may help locate your previous registration by picking something in the "**Type**" drop-down menu.

| Document types  C Registrations and Lobbying Activity Reports Registrations (active and inactive) | Date range @<br>From:<br>To: | YYYY-MM-DD |  |
|---------------------------------------------------------------------------------------------------|------------------------------|------------|--|
| <ul> <li>Registrations (active only)</li> <li>Lobbying Activity Reports only</li> </ul>           |                              |            |  |
|                                                                                                   |                              |            |  |
|                                                                                                   |                              |            |  |
| ormation in Registrations                                                                         |                              |            |  |
| ormation in Registrations<br>search Criteria 1                                                    |                              |            |  |

For example, you can search by:

- Client name
- Organization name
- Consultant Lobbyist name
- Senior Officer name
- Etc.

| ► Other                              | Consultant Lobbyists only<br>Organizations only                                                 | - 6  |                  |
|--------------------------------------|-------------------------------------------------------------------------------------------------|------|------------------|
| Docum                                | Client or Organization<br>Client name of consultant lobbyist<br>Organization name               |      | ite range ⊚      |
| Reg                                  | Client or organization name<br>Affiliate with direct interest name                              | - 11 | From: YYYY-MM-DD |
| <ul> <li>Reg</li> <li>Reg</li> </ul> | Coalition member name<br>Other persons or organizations with direct interest                    |      | To: YYYY-MM-DD   |
| O Lobl                               | Name of contributor to the lobbying activity Lobbyist or Senior Officer                         |      |                  |
|                                      | Lobbyist name (consultant or in-house lobbyist)<br>In-house lobbyist name                       |      |                  |
| nforma                               | Consultant lobbyist name<br>Senior Officer name<br>Individuals hired by the consultant lobbyist |      |                  |
| Search                               | Firm name of a consultant lobbyist<br>Lobbyist subscribes to a code of conduct                  | _    |                  |
| Туре:                                | Political, Sponsorship or Recall Contributions - select -                                       | •    | θ                |

6. Enter the name or information to search in the "Value" field.

- 7. Once you have entered criteria that will help locate your most recent registration, click "Search".
- 8. Review the search results and locate your registration.

Click "**View Registration**" to load your most recent registration from the previous Lobbyists Registry.

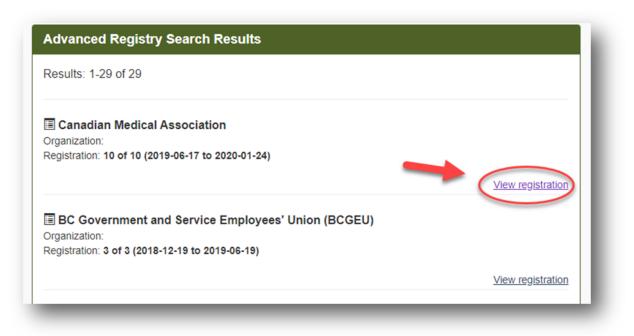

9. Note your **exact name** as entered in the old registration.

Note that only your **First Name and Last Name are used in the new Registry,** even if you entered a middle name in registrations in the previous Lobbyists Registry,

## Re-Activate an Account from the Previous Lobbyists Registry

Start

- 1. Go to the Lobbyists Registry sign in page: https://www.lobbyistsregistrar.bc.ca/app/secure/orl/lrs/do/lgn
- 2. Click "activate your account here".

| k under the <b>Help</b> menu item at the top of each page for links<br>sparency Act and Regulation.                                                                                                    | to Guidance Documents, FAQs, Using the Registry & User Guides, and the Lobbyists                                                                                                    |
|----------------------------------------------------------------------------------------------------|----------------------------------------------------------------------------------------------------|
| Two New Features in the Lobbying Activity Report:<br>1. Adding MLAs: provides the ability to add one or more to<br>2. Coalition activity Checkbox: provides the ability to deal<br>3. Coalition activity Checkbox: provides the ability to deal<br>3. Coalition activity checkbox: provides the ability to deal<br>3. Coalition activity checkbox: provides the ability to deal<br>3. Coalition activity checkbox: provides the ability to deal<br>3. Coalition activity checkbox: provides the ability to deal<br>3. Coalition activity checkbox: provides the ability to deal<br>3. Coalition |                                                                                                    |
| Sign In                                                                                                    | Register                                                                                                    |
| Lisername                                                                                                    | Please read carefully before proceeding.                                                                                                    |
| Password                                                                                                    | <ul> <li>Consultant Lobbyist: If you receive payment to lobby or arrange meetings on<br/>behalf of a client, you must create your own account to register lobbying<br/>activities with the Lobbyists Registry.</li> </ul>                                                                                                    |
| Have you forgotten your password?<br>Sign In                                                                                                    | <ul> <li>Organizations: If your functions as an employee, officer or director of an<br/>organization include lobbying of BC public office holders, and you receive<br/>remuneration of any kind, your organization must create an account to register<br/>lobbying activities within the Lobbyists Registry. For organizations, the most<br/>senior paid officer is required to create an account as the designated filer.</li> </ul> |
|                                                                                                    | Note: If you had a regulation in the DC coopyste Breaktry between 2010<br>and May 4, 2 20 you can <u>activate your account here</u> . Create an Account                                                                                                    |

3. Enter your **First name** and **Last name** exactly as they were entered in the previous BC Lobbyists Registry in your most recent registration prior to May 4, 2020. Do not enter middle names. Click "**Continue**".

| he following individuals will have | an existing account in the new Lobbyists Registry:                                                                                                    |
|------------------------------------|----------------------------------------------------------------------------------------------------|
|                                    | o had a registration accepted in the BC Lobbyists Registry between 2010 and May 4, 2020; and<br>organization that had a registration accepted in the BC Lobbyists Registry between 2010 and May 4, 2020. |
| o activate an existing account, er | ter your name exactly as it was entered in the BC Lobbyists Registry in your most recent registration prior to May 4, 2020.                                                                              |
|                                    | xisting account, please send an email to the ORL Office at info@bcorl.ca describing the steps you have followed and the lease include a phone number we can call if needed.                              |
| Mandatory fields are indicated by  | an asterisk (* ).                                                                                                    |
|                                    |                                                                                                    |
| * First name:                      |                                                                                                    |
|                                    |                                                                                                    |
| * First name:                      |                                                                                                    |

If you receive a message that no match can be located in the Registry, email us at <u>info@bcorl.ca</u> describing the circumstances and the problem you encountered. Include relevant screen captures to help us understand your issue, and a **phone number** we can call if needed.

4. Enter the most recent **Email** address you used in the BC Lobbyists Registry prior to May 4, 2020, then click "**Submit**".

If that email address is no longer valid, contact our office first (<u>info@bcorl.ca</u>). Ask us to enter your current email address in the Registry. Otherwise, you will not receive the emails & links you require to proceed.

|                             | d in the BC Lobbyists Registry prior to May 4, 2020. Please send an email to the ORL Office at <u>info@bcorl.ca</u> if you require phone number we can call if needed. |
|-----------------------------|----------------------------------------------------------------------------------------------------|
| andatory fields are indicat | ed by an asterisk (*).                                                                                                    |
| * Email:                    |                                                                                                    |
|                             |                                                                                                    |

If the Registry is unable to match your email address to your name, email us at <u>info@bcorl.ca</u> describing the circumstances and the problem you encountered. Include relevant screen captures to help us understand your issue, and a phone number we can call if needed.

5. If the Registry was able to match your name and email address, a Verification Email be sent.

You MUST activate your account to finish this process.

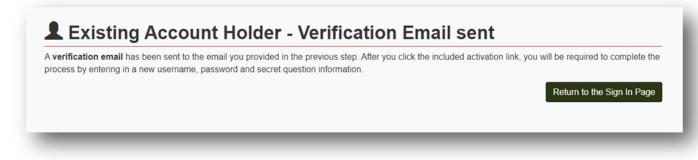

#### Activate your Account

6. To activate your account, open the verification email sent to the email address provided.

In the email, click the link "Activate your account".

To be able to access and update your previous account, and to submit Registration Returns and Monthly Returns (including Lobbying Activity Reports), you will need to **activate your account** by clicking the link below. You will be presented a page allowing you to enter a new username, password and associated secret question. Once you have completed this step, you will be able to access your account and manage both Registration Returns and Monthly Returns.

Activate your account

This activation link will expire after 2020-04-09

If you have any questions or concerns, please contact the office.

Office of the Registrar of Lobbyists for BC info@bcorl.ca / Tel: 250-387-2686 / Fax: 250-387-1696 (Intended for BCC: automated-email@bcorl.ca)

7. Back in the Lobbyists Registry, choose and enter a **Username** and **Password**. Usernames and passwords are **case sensitive** and **must be at least 6 characters long**.

| landatory fields are indicated by a | an asterisk (*). |  |
|-------------------------------------|------------------|--|
| * Username: 😧                       |                  |  |
| * Password:                         |                  |  |
| * Confirm password:                 |                  |  |

- 8. Once all information on the screen has been completed, click "Continue".
- 9. Once your account is re-activated, you can sign in to the Lobbyists Registry to re-activate your most recent Registration Returns, if appropriate, or create and update Registration Returns and Lobbying Activity Reports for new clients or organizations.

# **Account Activation**

Once your account has been activated, you can sign in and begin entering in your lobbying registrations and activities.

You have successfully activated your account!

Please sign in to access your dashboard to create and submit your registration.

| LRS Sign In                       |  |
|-----------------------------------|--|
| Username:                         |  |
| Password:                         |  |
| Have you forgotten your password? |  |
| Sign In                           |  |
|                                   |  |

# RE-ACTIVATE REGISTRATIONS FROM THE PREVIOUS LOBBYISTS REGISTRY

After you re-activate your **account** from the previous Registry, you can re-activate a **registration** from the previous Registry in the new Lobbyists Registry. You will need to enter new information and check that information brought over from the previous registration is accurate and up-to-date in the Registration Return in the new Registry.

## Re-Enter information about In-House Lobbyists

If you are the Designated Filer for an organization, you will need to re-enter information about each of the current in-house lobbyists for the organization. New Information Required

The LTA requires you to report new information beyond that required under the previous legislation.

New information includes:

- Details of gifts or benefits given within the preceding 12 months to a public office holder being lobbied.
- Whether the lobbyist (and client of a consultant lobbyist, if an individual) made any political, sponsorship or recall contributions, on or after the date the writ was issued for the last provincial election.
- Whether a person or organization with a direct interest in the outcome of the lobbying activities has contributed over \$1000CDN, within the preceding 12 months, toward the lobbying activities.
- If your client or organization **requested** or **received** government funding in the preceding 12 months, the name of each government department, program or agency from which funds were requested/received, and amount requested/received.
- Whether a lobbyist has an undertaking to comply with any relevant codes of conduct. If so, the name of the Code of Conduct, where the Code of Conduct is publicly available (URL), and the name and business contact information of the organization that is responsible for the administration of the code of conduct (including mailing address and email address).

# Re-activate a Registration from the Previous Lobbyists Registry

1. Go to the Lobbyists Registry sign in page

<u>https://www.lobbyistsregistrar.bc.ca/app/secure/orl/lrs/do/lgn</u> and **Sign in** with your Username and Password (see **Re-Activate an Account from the Previous Lobbyists Registry** above)

| ok under the <b>Help</b> menu item at the top of each page for links t<br>ansparency Act and Regulation.                                                                                                 | o Guidance Documents, FAQs, Using the Registry & User Guides, and the Lobbyists                                                                                                    |
|----------------------------------------------------------------------------------------------------|----------------------------------------------------------------------------------------------------|
| <ol> <li>Two New Features in the Lobbying Activity Report:</li> <li>Adding MLAs: provides the ability to add one or more M</li> <li>Coalition activity Checkbox: provides the ability to decl</li> </ol> |                                                                                                    |
| Sign In                                                                                                    | Register                                                                                                    |
| Lusername                                                                                                    | Please read carefully before proceeding.                                                                                                    |
| Password                                                                                                    | Consultant Lobbyist: If you receive payment to lobby or arrange meetings of<br>behalf of a client, you must create your own account to register lobbying<br>activities with the Lobbyists Registry.                                                                                                    |
| Sign In                                                                                                    | <ul> <li>Organizations: ● If your functions as an employee, officer or director of an<br/>organization include lobbying of BC public office holders, and you receive<br/>remuneration of any kind, your organization must create an account to register<br/>lobbying activities within the Lobbyists Registry. For organizations, the most<br/>senior paid officer is required to create an account as the designated filer</li> </ul> |
|                                                                                                    | ▲ Note: If you had a registration in the BC Lobbyists Registry between 2010 and May 4, 2020 you can <u>activate your account here</u> .                                                                                                    |
|                                                                                                    | Create an Account                                                                                                    |

2. On the Designated Filer Dashboard, click the "Previous Registrations" tab.

| Designated Filer           | Cunningham                                                                                                    |                                                                  |  |  |                             |                       |
|----------------------------|----------------------------------------------------------------------------------------------------|------------------------------------------------------------------|--|--|-----------------------------|-----------------------|
| Dashboard                  | This is the Designated Filer Dashboard. From he                                                                                                    | ere, you have access to Registration Returns and Lobbying Activi |  |  |                             |                       |
| Account Profile            | Reports for current and previous registrations. Create new registrations under the New Registrations tab.                                                               |                                                                  |  |  |                             |                       |
| Consultant Lobbyist's Firm | <ul> <li>Click to view a list of User Guides</li> </ul>                                                                                                    |                                                                  |  |  |                             |                       |
| Profiles<br>Sign out       | ▲ Lobbying activities for October 2021 due by November 15, 2021.                                                                                                    |                                                                  |  |  |                             |                       |
| oigh du                    |                                                                                                    |                                                                  |  |  |                             |                       |
|                            | Current Registrations  Previous Registra                                                                                                    | tions • New Registrations •                                      |  |  |                             |                       |
|                            | This is a list of your inactive registrations. Click the <b>Reactivate</b> link beside the registration you want to reactivate Learn how to use Previous Registrations. |                                                                  |  |  |                             |                       |
|                            |                                                                                                    |                                                                  |  |  |                             | Last Inactive Version |
|                            |                                                                                                    |                                                                  |  |  | Client or Organization Name | Last mactive version  |
|                            | Client or Organization Name                                                                                                    | <u>1245-404-1</u>   Inactive on 2017-06-30   <u>Reactivate</u>   |  |  |                             |                       |
|                            | Client or Organization Name                                                                                                    |                                                                  |  |  |                             |                       |

3. Locate the Registration Return to be re-activated and click "Reactivate".

| Previous Registrations      |                                                  |  |
|-----------------------------|--------------------------------------------------|--|
| Client or Organization Name | Last Inactive Version                            |  |
|                             | 1245-404-1   Inactive on 2017-06-30   Reactivate |  |
|                             | 1245-466-2   Inactive on 2014-12-3   Reactivate  |  |
|                             | 1245-505-2   Inactive on 2012-02-29   Reactivate |  |

4. You will need to enter or re-enter most of the information in the Registration Return. Sections where you need to enter information will be indicated with a beige heading and

this icon O. Click the "Edit" button in the heading to enter information in that section.

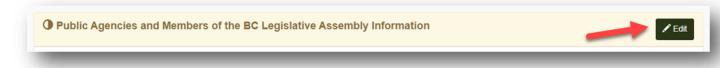

For step-by-step help & screenshots to complete a Consultant Lobbyist Registration Return, see:

- User Guide Consultant Lobbyist Registration Returns
- Quick Reference Guides for Consultant Lobbyists

For step-by-step help & screenshots to complete a Registration Return for an Organization, see:

- <u>User Guide Organization Registration Returns</u>
- <u>Quick Reference Guides for Organizations</u>

See also:

- <u>Quick Reference Guide for Representatives</u>
- 5. Once all updates are complete, submit the changes to the Registry: click "**Proceed to Certification**".

| Public Agencies and Members o       | of the BC Legislative Assembly Information                                                                                |
|-------------------------------------|----------------------------------------------------------------------------------------------------|
| Ministries/Provincial Entities:     | Agriculture, Forests, Lands, Natural Resource Operations, and Rural Development, Member(s) of the BC Legislative Assembly |
| eturn to Designated Filer Dashboard | Proceed to Certification                                                                                                  |

6. Confirm compliance by ticking the check boxes.

Enter the Date when the lobbying activities for this client or organization resumed.

Enter your username and password and click "Submit".

- 7. The Confirmation of Filing screen confirms that you have **successfully submitted** your reactivated Registration Return. You will also receive a **confirmation email**.
- 8. Your re-activated **Registration Return is now locked** and cannot be updated until Registry staff has activated it or sent it back to you for further updating.

# **GETTING STARTED - REFERENCE GUIDE** – start with this overview document.

## Lobbyists Transparency Act, Regulation, and Frequently Asked Questions

<u>Lobbyists Transparency Act</u> (LTA) <u>Lobbyists Transparency Regulation</u> <u>LTA Guidance Documents</u> <u>Frequently Asked Questions</u>

#### **Quick User Guides**

- <u>Quick Reference Guide for Organizations</u>
- Quick Reference Guide for Consultant Lobbyists
- <u>Quick Reference Guide for Representatives</u>

#### Full Length User Guides (more screenshots)

- User Guide Account Management
- User Guide Accounts and Registrations from the Previous Lobbyists Registry
- User Guide Consultant Lobbyist Registration Returns
- <u>User Guide Organization Registration Returns</u>
- User Guide Monthly Returns and Lobbying Activity Reports

## **Contact Registry Staff**

If you are unable to re-activate your account or a previous registration, **send us an email** at <u>info@bcorl.ca</u> describing the steps you have followed and the problem you have encountered. Please include any relevant screen captures to help us understand your issue. Also include a **phone number** we can call if needed.